USB FireWire Thunderbolt eSATA  $LaCie$ 

# MAC

 $\begin{array}{ccc}\n\begin{array}{ccc}\n\vdots & \vdots & \vdots \\
\end{array}\n\end{array}\n\quad\n\begin{array}{ccc}\n\vdots & \vdots & \vdots \\
\end{array}\n\quad\n\begin{array}{ccc}\n\vdots & \vdots \\
\end{array}\n\quad\n\begin{array}{ccc}\n\vdots & \vdots \\
\end{array}\n\end{array}\n\quad\n\begin{array}{ccc}\n\vdots & \vdots \\
\end{array}\n\quad\n\begin{array}{ccc}\n\vdots & \vdots \\
\end{array}\n\quad\n\begin{array}{ccc}\n\vdots & \vdots \\
\end{array}\n\end{array}\n\quad\n\begin{array}{ccc}\n\vdots$  $[ \begin{array}{ccc} \texttt{LaCie} & & & \end{array} \tag{} \label{aCie}$ 

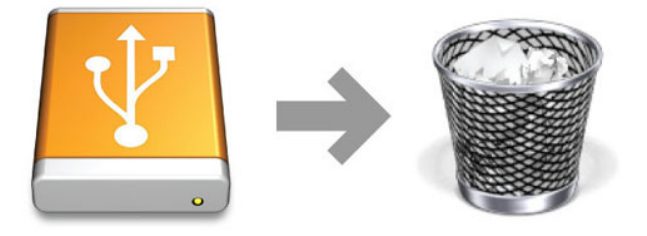

# WINDOWS XP

 $\begin{bmatrix} \cdot & \cdot & \cdot & \cdot \\ \cdot & \cdot & \cdot & \cdot \\ \cdot & \cdot & \cdot & \cdot \end{bmatrix}$  $(1-\frac{1}{2})$  experimental results for  $\frac{1}{2}$   $\frac{1}{2}$   $\frac{1}{2}$  . The contract results for  $\frac{1}{2}$  . 安全に取り外します」というメッセージが表示されます。 このメッセージが表示されたら LaCie ストレージ デバ

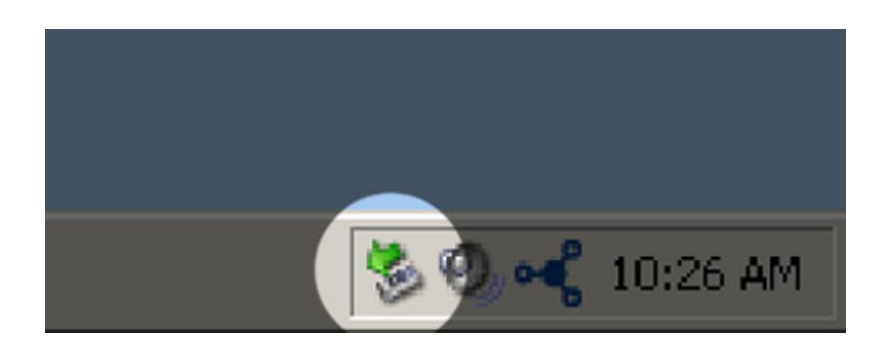

### WINDOWS VISTA WINDOWS 7 WINDOWS 8

 $\begin{bmatrix} \cdot & \cdot & \cdot \end{bmatrix}$ )  $)$ 

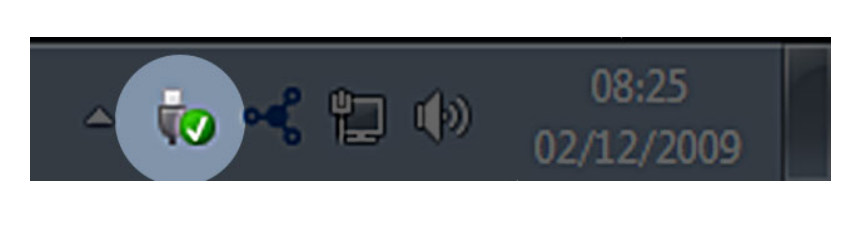

## 取り外すデバイスで **[取り外し]** を選択します。 デバイスを安全に取り外せることを知らせるメッセージが表示さ

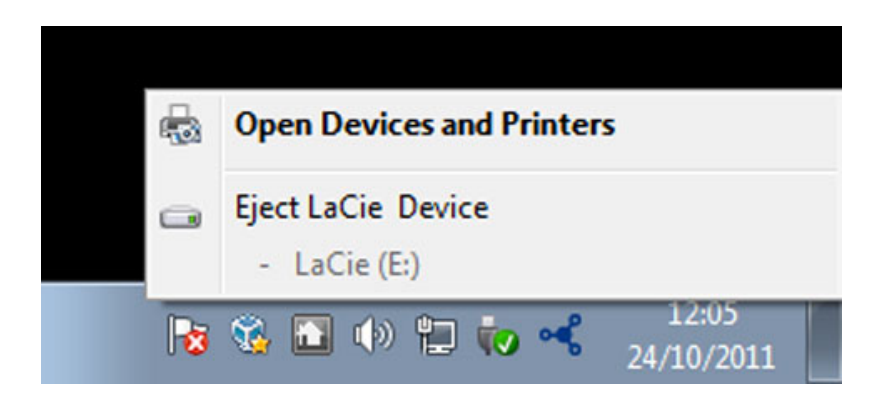